# **Οδθγόσ Προγραμματιςμοφ- Λειτουργίασ για το WiFi- GSM Σύστημα Συναγερμού 66W με ΑΓΓΛΙΚΟ μενού και Φωνητικές Οδηγίες στα ΑΓΓΛΙΚΑ**

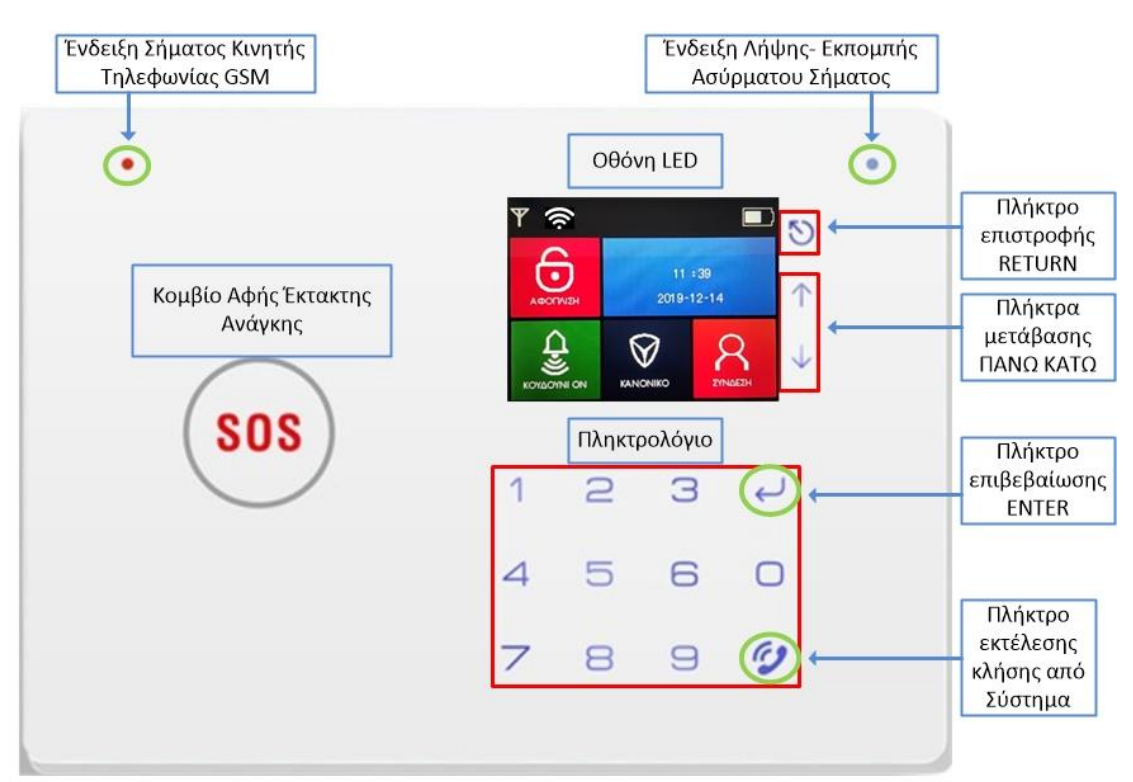

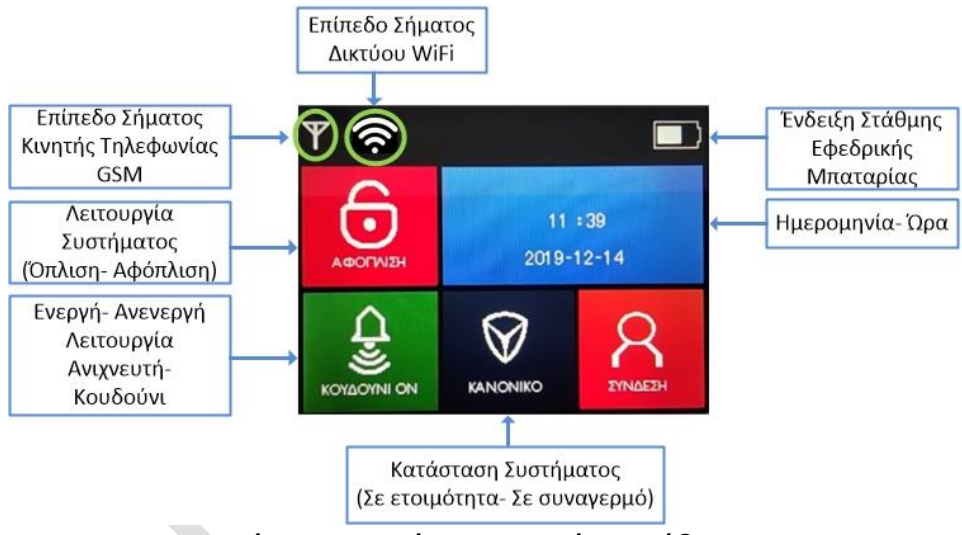

#### 1. Προετοιμασία- Ενεργοποίηση Κεντρικής Μονάδας

Πριν την εκτέλεση των απαραίτητων ενεργειών ενεργοποίησης- προγραμματισμού, βεβαιωθείτε ότι η κάρτα SIM έχει μονάδες και έχει απενεργοποιηθεί ο τετραψήφιος κωδικός PIN.

Ανοίγετε το καπάκι στο πίσω δεξί τμήμα της κεντρικής μονάδας.

Τοποθετείτε την κάρτα SIM στην αντίστοιχη θέση πάνω από το αντίστοιχο σύμβολο κάρτα SIM. Σπρώχνετε και πιέζετε την κάρτα μέχρι να ακουστεί ελαφρύς ήχος (σαν να κλειδώνει). Απελευθερώνετε την πίεση και θα ακουστεί πάλι ο ίδιος ήχος. Η κάρτα SIM είναι έτοιμη.

Συνδέετε το τροφοδοτικό στην θύρα τροφοδοσίας και μετά στην τροφοδοσία ρεύματος (πρίζα).

Θα ανάψει η φωτεινή κόκκινη ένδειξη στο πάνω δεξί τμήμα της πρόσοψης και θα ακουστεί τόνος Beep. Έπειτα αναμένετε για περίπου 5 δευτερόλεπτα μέχρι να εμφανιστεί η ένδειξη σήματος 2G (GSM) δίπλα στο σύμβολο της κεραίας στο πάνω αριστερό τμήμα της οθόνης LCD και η φωτεινή ένδειξη στο πάνω αριστερό τμήμα να αναβοσβήνει μία φορά/ δευτερόλεπτο που σημαίνει ότι το σύστημα έχει αναγνωρίσει την κάρτα SIM.

**ΠΡΟΣΟΧΗ**: Εάν τοποθετήσετε την κάρτα SIM όταν η συσκευή είναι ενεργοποιημένη δεν θα αναγνωριστεί.

Τέλος, ενεργοποιείτε την εφεδρική μπαταρία μετακινώντας τον διακόπτη στην θέση ΟΝ.

Εάν η ένδειξη λειτουργίας (κόκκινη στο πάνω αριστερό τμήμα) αναβοσβήνει 1 φορά/3 δευτερόλεπτα σημαίνει ότι η συσκευή έχει αναγνωρίσει την κάρτα SIM και υπάρχει επαρκές σήμα κινητής τηλεφωνίας 2G (GSM) για την λειτουργία της. Εάν αναβοσβήνει 1 φορά/δευτερόλεπτο σημαίνει ότι δεν έχει αναγνωρισθεί η κάρτα SIM ή ότι δεν έχει επαρκές σήμα 2G. Στην περίπτωση αυτή δοκιμάστε να μετακινήστε την συσκευή σε ένα σημείο που είστε βέβαιοι ότι υπάρχει επαρκές σήμα. Εάν συνεχίζει και αναβοσβήνει με την ίδια συχνότητα, παρακαλούμε επικοινωνήστε με τον πάροχο της κάρτας SIM για έλεγχο της λειτουργικότητας της κάρτας.

## 2. Εισαγωγή σε Κατάσταση Προγραμματισμού

Μπορείτε να εισάγετε στο σύστημα μέχρι 8 ασύρματα τηλεχειριστήρια και μέχρι 45 ασύρματους ανιχνευτές διαφόρων τύπων (παγίδες πόρτας/παραθύρου, κίνησης, διαρροής αερίων, καπνού, ανίχνευσης νερού κλπ) καθώς να εκτελέσετε ρυθμίσεις λειτουργίας.

Σε κατάσταση αφόπλισης πληκτρολογείτε τον 6-ψήφιο κωδικό λειτουργίας (εργοστασιακός 123456) και έπειτα το **ENTER (σύμβολο ...** ). Στην οθόνη θα εμφανιστεί το μενού προγραμματισμού- ρυθμίσεων. Μπορείτε να κάνετε προγραμματισμό συσκευών καθώς και ρυθμίσεις λειτουργίας μεταβαίνοντας στην αντίστοιχη κατηγορία χρησιμοποιώντας τα βέλη δεξιά της οθόνης και πατώντας το **ENTER**.

Για επαναφορά στην αρχική οθόνη κατάστασης συσκευής, πατήστε το σύμβολο με το βελάκι εντός κύκλου δεξιά της οθόνης LCD.

### 3. **Εισαγωγή Εξαρτημάτων στην Κεντρική Μονάδα**

#### **α. Ειςαγωγι- Διαγραφι Σθλεχειριςτθρίων**

Σε κατάσταση προγραμματισμού , επιλέγετε την κατηγορία "ΤΗΛΕΧΕΙΡΙΣΤΗΡΙΟ" πατώντας ENTER. Μεταβαίνετε σε μία άδεια θέση από τις 8 χρησιμοποιώντας τα βέλη (πάνω- κάτω) δεξιά της οθόνης και πατήστε ENTER.

Για εισαγωγή επιλέξτε ΠΡΟΣΘΗΚΗ και ΕΝΤΕR. Θα εμφανιστεί μήνυμα ΕΝΕΡΓΟΠΟΙΗΣΤΕ ΑΞΕΣΟΥΑΡ. Πατήστε οποιοδήποτε κουμπί του τηλεχειριστηρίου και θα εμφανιστεί ο κωδικός του τηλεχειριστηρίου και το μήνυμα ΠΑΤΗΣΤΕ ENTER ΓΙΑ ΑΠΟΘΗΚΕΥΣΗ. Πατήστε ENTER και θα εμφανιστεί το μήνυμα ΕΠΙΤΥΧΗΣ ΑΠΟΘΗΚΕΥΣΗ. Τέλος, θα μεταβεί το σύστημα στην προηγούμενη οθόνη.

Για ρυθμίσεις λειτουργίας κάθε τηλεχειριστηρίου, μεταβείτε στην επιλογή ΕΠΕΞΕΡΓΑΣΙΑ και πατήστε ΕΝΤΕR. Στην οθόνη μπορείτε να ενεργοποιήσετεαπενεργοποιήσετε μεταβαίνοντας στην αντίστοιχη ρύθμιση εκ των τριών και πατώντας ENTER για εκτέλεση αλλαγής. Οι ρυθμίσεις αφορούν την χρονοκαθυστέρηση όπλισης σε περίπτωση όπλισης από το τηλεχειριστήριο, την λειτουργία της σειρήνας ή σιωπηλού συναγερμού όταν πατηθεί το κομβίο έκτακτης ανάγκης (SOS) και την εκπομπή ήχου όπλισης- αφόπλισης από την σειρήνα όταν οπλίζετε ή αφοπλίζετε το σύστημα από το συγκεκριμένο τηλεχειριστήριο.

Για διαγραφή ενός τηλεχειριστηρίου, μεταβαίνετε στην επιλογή ΔΙΑΓΡΑΦΗ και πατήστε ENTER. Θα εμφανιστεί το μήνυμα ΕΠΙΤΥΧΗΣ ΔΙΑΓΡΑΦΗ.

## **β. Ειςαγωγι- Διαγραφι Ανιχνευτϊν**

Σε κατάσταση προγραμματισμού, μεταβαίνετε στην κατηγορία ΑΙΣΘΗΤΗΡΑΣ και πατήστε ENTER. Μεταβαίνετε σε μία άδεια θέση από τις 45 χρησιμοποιώντας τα βέλη (πάνω- κάτω) δεξιά της οθόνης και πατήστε ENTER.

Για εισαγωγή επιλέξτε ΠΡΟΣΘΗΚΗ και ΕΝΤΕR. Θα εμφανιστεί μήνυμα ΕΝΕΡΓΟΠΟΙΗΣΤΕ ΑΞΕΣΟΥΑΡ. Ενεργοποιείτε τον ανιχνευτή και θα εμφανιστεί ο κωδικός του και το μήνυμα ΠΑΤΗΣΤΕ ENTER ΓΙΑ ΑΠΟΘΗΚΕΥΣΗ. Πατήστε ENTER και θα εμφανιστεί το μήνυμα ΕΠΙΤΥΧΗΣ ΑΠΟΘΗΚΕΥΣΗ. Τέλος, θα μεταβεί το σύστημα στην προηγούμενη οθόνη.

Για ρυθμίσεις λειτουρνίας κάθε τηλεχειριστηρίου, μεταβείτε στην επιλονή ΕΠΕΞΕΡΓΑΣΙΑ και πατήστε ΕΝΤΕR. Στην οθόνη μπορείτε να επιλέξετε την ρύθμιση που επιθυμείτε μεταβαίνοντας στην αντίστοιχη ρύθμιση εκ των 4 και πατώντας ENTER για εκτέλεση αλλαγής. Οι ρυθμίσεις αφορούν:

Τον τύπο του ανιχνευτή:

(1) Λειτουργία Όπλισης: Ο ανιχνευτής δεν θα λειτουργεί σε περίπτωση βραδινής όπλισης

(2) Ενεργό και στην ολική όπλιση αλλά και στην βραδινή όπλιση.

(3) Ανιχνευτής ενεργός ανεξάρτητα εάν το σύστημα είναι οπλισμένο- αφοπλισμένο (πχ ανιχνευτής καπνού).

(4) Ανιχνευτής ανενεργός (ΠΑΡΑΚΑΜΨΗ) που σημαίνει ότι δεν θα δώσει σήμα συναγερμού όταν ενεργοποιηθεί.

(5) Λειτουργία ανιχνευτή ως κουδούνι (το σύστημα χτυπάει σαν κουδούνι όταν ενεργοποιηθεί ο συγκεκριμένος ανιχνευτής).<br>6) Λειτουργία ανιχνευτή ως ζ

Λειτουργία ανιχνευτή ως ζώνη ηλικιωμένων (ο ανιχνευτής θα πρέπει να ενεργοποιείται εντός προκαθορισμένου χρονικού διαστήματος από τον ηλικιωμένο, παράδειγμα οπωσδήποτε μία φορά εντός 2 ωρών).

(7) Λειτουργία ανιχνευτή ως ζώνη υποδοχής (το σύστημα χτυπάει σαν κουδούνι όταν ενεργοποιηθεί ο συγκεκριμένος ανιχνευτής).

• Την τοποθεσία ή την λειτουργία (Παράθυρο, μπαλκόνι, όρια χώρου, έκτακτη ανάγκη, ανίχνευση καπνού, αερίου, πόρτα ή Διάδρομος)

• Χρονοκαθυστέρηση συναγερμού όταν ενεργοποιηθεί ο ανιχνευτής.

• Λειτουργία σειρήνας ή σιωπηλός συναγερμός όταν σημάνει συνανερμός από τον συνκεκριμένο ανιχνευτή.

Για διαγραφή ενός ανιχνευτή, μεταβαίνετε στην επιλογή ΔΙΑΓΡΑΦΗ και πατήστε ENTER. Θα εμφανιστεί το μήνυμα ΕΠΙΤΥΧΗΣ ΔΙΑΓΡΑΦΗ.

#### 4. Ρυθμίσεις Συστήματος από την Κεντρική Μονάδα Συναγερμού

Οι ρυθμίσεις που μπορείτε να εκτελέσετε από την Κεντρική Μονάδα είναι οι παρακάτω:

α. Εισαγωγή- Διαγραφή αριθμών τηλεφώνου για ειδοποίηση συναγερμού με κλήση ή/ και με SMS.

- β. Εγγραφή- Αναπαραγωγή Φωνητικών Μηνυμάτων σε Κλήση Συναγερμού
- γ. Ρύθμιση Ημερομηνίας- Ώρας
- δ. Χρονοπρογραμματισμοί
- ε. Σύνδεση συστήματος με δίκτυο WiFi
- στ. Αλλαγή κωδικού πρόσβασης- προγραμματισμού
- ζ. Εισαγωγή Ασύρματης Εσωτερικής Σειρήνας

#### **α. Ειςαγωγι- Διαγραφι αρικμϊν τθλεφϊνου για ειδοποίθςθ ςυναγερμοφ**   $\mu$ ε κλήση ή/και με μήνυμα SMS

Σε κατάσταση προγραμματισμού, μεταβαίνετε στην κατηγορία ΤΗΛΕΦΩΝΟ και πατάτε ENTER. Μεταβαίνετε σε μία άδεια θέση από τις 6 για εισαγωγή αριθμού τηλεφώνου (σταθερό ή κινητού) για ειδοποίηση κλήσης ή από τις επόμενες 3 για ειδοποίηση με μήνυμα SMS (κινητού) χρησιμοποιώντας τα βέλη (πάνω- κάτω) δεξιά της οθόνης και πατήστε ENTER.

Για εισανωνή επιλέξτε ΠΡΟΣΘΗΚΗ και ΕΝΤΕR. Θα εμφανιστεί μήνυμα ΕΙΣΑΓΕΤΕ ΑΡΙΘΜΟ. Πληκτρολογείτε τον αριθμό τηλεφώνου (χωρίς κωδικό χώρας). Πατήστε ΕΝΤΕR και θα εμφανιστεί το μήνυμα ΕΠΙΤΥΧΗΣ ΑΠΟΘΗΚΕΥΣΗ. Τέλος, θα μεταβεί το σύστημα στην προηγούμενη οθόνη.

Για διαγραφή ενός αριθμού, μεταβαίνετε στην επιλογή ΔΙΑΓΡΑΦΗ και πατήστε ENTER. Θα εμφανιστεί το μήνυμα ΕΠΙΤΥΧΗΣ ΔΙΑΓΡΑΦΗ.

**Σημείωση:** Λόγω του ότι το σύστημα θα ξεκινήσει, αμέσως μετά την αποστολή μηνύματος SMS ταυτόχρονα στους προκαθορισμένους αριθμούς για ειδοποίηση με μήνυμα, να καλεί διαδοχικά με την σειρά τους αριθμούς τηλεφώνου για ειδοποίηση με κλήση, θα πρέπει να καθορίσετε την σειρά που θέλετε να κληθούν οι αριθμοί πριν την προσθήκη.

#### β. Εγγραφή- Αναπαραγωγή Φωνητικών Μηνυμάτων σε Κλήση Συναγερμού

Σε κατάσταση προγραμματισμού, μεταβαίνετε στην κατηγορία ΔΙΕΥΘΥΝΣΗ και πατάτε ENTER. Για εγγραφή μηνύματος 10 δευτερολέπτων που θα ακούσετε στην όταν σας καλέσει ο συναγερμός (πχ Σπίτι Αβερωφ 18, 2<sup>ος</sup> όροφος, Κουδούνι Γιώργος), μεταβαίνετε στην επιλογή ΕΓΓΡΑΦΗ και πατάτε ΕΝΤΕR. Τότε θα δείτε στην οθόνη να ξεκινά αντίστροφη χρονομέτρηση. Μιλάτε αργά και με κανονική ένταση σε απόσταση 30 εκατοστών από την κεντρική μονάδα. Με την ολοκλήρωση της χρονομέτρησης, αποθηκεύεται αυτόματα το φωνητικό μήνυμα και το σύστημα μεταβαίνει στην προηγούμενη οθόνη.

Για αναπαραγωγή, μεταβείτε στην επιλογή ΑΝΑΠΑΡΑΓΩΓΗ και πατήστε ENTER.

Για διαγραφή του μηνύματος, μεταβείτε στην επιλογή ΔΙΑΓΡΑΦΗ και πατήστε ENTER.

# **γ.** Ρύθμιση Ημερομηνίας- Ώρας

Σε κατάσταση προγραμματισμού, μεταβαίνετε στην κατηγορία ΩΡΑ και πατάτε ENTER. Για να εκτελείται αυτόματα η ρύθμιση ώρας με χρήση δικτύου WiFi ή δικτύου 2G (GSM), μεταβαίνετε στην επιλογή AYTOMATA και πατάτε ENTER.

Για να ρυθμίσετε την ώρα όπως επιθυμείτε εσείς, μεταβαίνετε στην επιλογή ΧΕΙΡΟΚΙΝΗΤΑ και πατάτε ENTER. Θα εμφανιστεί μήνυμα ΠΑΡΑΚΑΛΩ ΕΙΣΑΓΕΤΕ και πληκτρολογείτε τα τελευταία 2 ψηφία του Έτους (ΕΕ), τον μήνα (ΜΜ), την ημέρα του μήνα (HH), την ώρα (ΩΩ), τα λεπτά (ΛΛ) και τα δευτερόλεπτα (ΔΔ) και πατάτε ENTER. Θα εμφανιστεί μήνυμα ΕΠΙΤΥΧΗΣ ΑΠΟΘΗΚΕΥΣΗ και το σύστημα θα μεταβεί στην προηγούμενη οθόνη.

# **δ. Χρονοπρογραμματιςμοί**

Οι χρονοπρογραμματισμοί αφορούν τα παρακάτω:

(1) Αυτόματη όπλιση, αυτόματη αφόπλιση, αυτόματη νυχτερινή όπλιση (2 χρόνοι για κάθε λειτουργία): μεταβαίνετε στην αντίστοιχη επιλογή και πατάτε ENTER. Επιλέγετε μία από τους 2 διαφορετικούς χρόνους (1 ή 2) και πατάτε ENTER. Πληκτρολογείτε την επιθυμητή ώρα αυτόματης ενέργειας (πχ 2220) και πατάτε ENTER. Θα εμφανιστεί μήνυμα ΕΠΙΤΥΧΗΣ ΑΠΟΘΗΚΕΥΣΗ και το σύστημα θα μεταβεί στην προηγούμενη οθόνη.

(2) Διάρκεια ήχου εσωτερικής σειρήνας: μεταβαίνετε στην αντίστοιχη επιλογή και πατάτε ENTER. Πληκτρολογείτε τον επιθυμητό χρόνο (1 έως 180 δευτερόλεπτα) και πατάτε ENTER.

(3) Καθυστέρηση Όπλισης (όταν βγαίνετε από τον χώρο): μεταβαίνετε στην αντίστοιχη επιλογή και πατάτε ENTER. Πληκτρολογείτε τον επιθυμητό χρόνο (1 έως 180 δευτερόλεπτα) και πατάτε ENTER. Θα εμφανιστεί μήνυμα ΕΠΙΤΥΧΗΣ ΑΠΟΘΗΚΕΥΣΗ και το σύστημα θα μεταβεί στην προηγούμενη οθόνη.

(4) Καθυστέρηση συναγερμού (όταν ενεργοποιηθεί **ανιχνευτής που έχει ρυθμιστεί να λειτουργεί με χρονοκαθυστέρηση** συναγερμού): μεταβαίνετε στην αντίστοιχη επιλογή και πατάτε ENTER. Πληκτρολογείτε τον επιθυμητό χρόνο (1 έως 180 δευτερόλεπτα) και πατάτε ENTER. Θα εμφανιστεί μήνυμα ΕΠΙΤΥΧΗΣ ΑΠΟΘΗΚΕΥΣΗ και το σύστημα θα μεταβεί στην προηγούμενη οθόνη.

(5) Ζώνη Ηλικιωμένων (Χρονικό διάστημα από 1 έως 48 ώρες εντός του οποίου ο ηλικιωμένος θα πρέπει να ενεργοποιήσει έναν από τους ανιχνευτές που έχουν ρυθμιστεί να λειτουργούν ως ζώνες ηλικιωμένων) : μεταβαίνετε στην αντίστοιχη επιλογή και πατάτε ENTER. Πληκτρολογείτε τον επιθυμητό χρόνο (1 έως 48 ώρες) και πατάτε ENTER. Θα εμφανιστεί μήνυμα ΕΠΙΤΥΧΗΣ ΑΠΟΘΗΚΕΥΣΗ και το σύστημα θα μεταβεί στην προηγούμενη οθόνη.

# **ε. φνδεςθ ςυςτιματοσ με δίκτυο WiFi**

Κάνετε εγκατάσταση της ΔΩΡΕΑΝ εφαρμογής **TUYA** στο smartphone είτε πληκτρολογώντας την ονομασία του στο GooglePlay (android) ή στο AppStore(IOS) είτε σαρώνοντας τα αντίστοιχα των λειτουργικών συστημάτων (Android ή IOS) QRcode που βρίσκονται στο οπισθόφυλλο των Αγγλικών Οδηγιών ή στο εξωτερικό της συσκευασίας του προϊόντος.

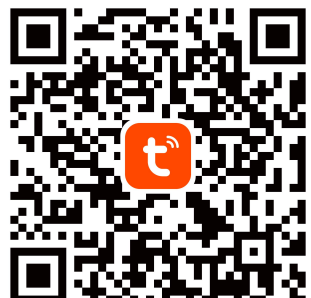

Μετά την ολοκλήρωση της εγκατάστασης, ανοίγετε την εφαρμογή και κάνετε εγγραφή επιλέγοντας Sign Up . Πληκτρολογείτε ένα έγκυρο mail και ένα επιθυμητό κωδικό εισόδου στην εφαρμογή. Έπειτα, πατήστε Sign up now.

Η εφαρμονή θα μεταβεί στην οθόνη εισόδου. Πληκτρολονείτε τα στοιχεία που σημειώσατε κατά την εγγραφή σας και πατάτε Login.

Όταν εμφανιστεί η οθόνη συσκευών (αρχικά δεν υπάρχει καμία συσκευή), πηγαίνετε κοντά στο internet router μαζί με το Smartphone Και την κεντρική μονάδα. Έπειτα, επιλένετε το σύμβολο **+** στο άνω δεξί τμήμα της οθόνης του smartphone και θα εμφανιστεί το δικό σας δίκτυο WiFi. Πληκτρολογείτε τον κωδικό πρόσβασης του WiFi και πατάτε **Next.** 

Σε κατάσταση προγραμματισμού, μεταβαίνετε στην κατηγορία ΡΥΘΜΙΣΕΙΣ και πατάτε ENTER 2 φορές. Θα εμφανιστεί επιλογή PYΘΜΙΣΗ WiFi και πατάτε ENTER. Στην οθόνη θα αρχίσει αντίστροφη μέτρηση προγραμματισμού δικτύου.

**Στο Smartphone τσεκάρετε την επιλογή Steps have been completed** (τον κφκλο αριςτερά) και πατάτε **Next**.

Μετά από λίγα δευτερόλεπτα η συσκευή θα αναγνωριστεί από την εφαρμογή **(Discover Device....)**. Πατήστε πάνω στην ειδοποίηση και αναμείνατε την σύνδεση με το δίκτυο WiFi. Μετά από λίγα δευτερόλεπτα στην οθόνη της κεντρικής μονάδας θα εμφανιστεί το μήνυμα ΕΠΙΤΥΧΗΣ ΡΥΘΜΙΣΗ.

Η συσκευή έχει εισαχθεί με επιτυχία. Σε περίπτωση που δεν εμφανίζεται η συσκευή στην οθόνη συσκευών, κάνετε επανεκκίνηση της εφαρμογή (έξοδο και ξανά είσοδο).

Οι ενέργειες (εισαγωγή τηλεχειριστηρίων- ανιχνευτών) και οι ρυθμίσεις που αναφέρθηκαν παραπάνω, μπορούν να γίνουν και μέσω της εφαρμογής. Με αυτό τον τρόπο, μπορείτε να κάνετε αλλαγή των ρυθμίσεων από όπου και αν βρίσκεστε.

Επιλέγοντας την συσκευή και σύροντας την οθόνη ενεργειών (όπλισηςαφόπλισης 2 φορές, μεταβαίνετε στην οθόνη ρυθμίσεων που αντιστοιχεί στο μενού προγραμματισμού, όπως παρακάτω:

- (1) Remote Control (Εισαγωγή- Ρυθμίσεις τηλεχειριστηρίων)
- (2) Detector (Εισαγωγή- Ρυθμίσεις ανιχνευτών)

(3) Phone Number (Καθορισμός αριθμών τηλεφώνου για ειδοποίηση με κλήση ή/και με μήνυμα SMS)

(4) Address Information (Εγγραφή- Αναπαραγωγή φωνητικού μηνύματος 10 δευτερολέπτων)

(5) Time/Date (Ρυθμίσεις Ώρας- Χρονοπρογραμματισμοί)

#### **στ. Αλλαγή Κωδικού Πρόσβασης- Προγραμματισμού**

Σε κατάσταση προγραμματισμού, μεταβαίνετε στην κατηγορία ΡΥΘΜΙΣΕΙΣ και πατάτε ENTER. Μεταβαίνετε στην επιλογή ΚΩΔΙΚΟΣ και πατάτε ENTER. Πληκτρολογείτε τον νέο 4ψηφιο κωδικό που επιθυμείτε και πατάτε ENTER. Το σύστημα θα μεταβεί στην προηγούμενη οθόνη, όπου θα φαίνεται ο νέος κωδικός πρόσβασης.

## ζ. **Εισαγωγή Ασύρματης Εσωτερικής Σειρήνας**

Σε κατάσταση προγραμματισμού, μεταβαίνετε στην κατηγορία ΡΥΘΜΙΣΕΙΣ και πατάτε ENTER. Μεταβαίνετε στην επιλογή ΑΛΛΑΓΗ ΛΕΙΤΟΥΡΓΙΑΣ και πατάτε ENTER. Έπειτα, μεταβαίνετε στην επιλογή ΑΣΥΡΜΑΤΗ ΛΕΙΤΟΥΡΓΙΑ και πατάτε ΕΝΤΕR. Η ρύθμιση στην παρένθεση θα αλλάξει από OFF σε ΟΝ (Ενεργή). Τέλος, κάνετε έξοδο από το μενού προγραμματισμού.

Πάτηστε το κουμπί προγραμματισμού της σειρήνας (ανάλογα με τις οδηγίες που αναγράφονται στο κάθε μοντέλο). Πατήστε στην κεντρική μονάδα τον εξαψήφιο κωδικό (εργοστασιακός 123456), τον αριθμό 2 και μετά ENTER. Η κεντρική μονάδα θα αποστείλει ασύρματο σήμα και θα ακουστεί ηχητικό σήμα από τη σειρήνα. Πατάτε το κουμπί προγραμματισμού της σειρήνας για έξοδο από την κατάσταση προγραμματισμού. Εκτελέστε δοκιμή όπλισης, αφόπλισης και έκτακτης ανάγκης (κουμπί SOS).

**Σημείωση**: Πρίν την τοποθέτηση της σειρήνας στην επιθυμητή θέση, κάνετε δοκιμή ότι η κεντρική μονάδα μπορεί να αποστείλει ασύρματο σήμα ενεργοποίησης σειρήνας από την θέση που βρίσκεται.

### **5. Λειτουργία Συστήματος**

### **α.** Ολική Όπλιση (Όλοι οι ανιχνευτές ενεργοί)

Η όπλιση του σύστήματος μπορεί να γίνει με 5 τρόπους:

(1) Πληκτρολογώντας τον κωδικό πρόσβασης- προγραμματισμού στην κεντρική μονάδα (εργοστασιακός 123456), το 1 και το ENTER.

- (2) Πατώντας το κουμπί με το κλειστό λουκέτο στο τηλεχειριστήριο.
- (3) Πατώντας το κουμπί με το κλειστό λουκέτο στην εφαρμονή **TUYA**

(4) Με κλήση: Όταν το σύστημα απαντήσει, θα σας ζητηθεί ο κωδικός πρόσβασης. Μετά την πληκτρολόγηση του κωδικού και την επιτυχή εισαγωγή, θα αναφερθούν οι επιλογές απομακρυσμένης διαχείρισης. Πατήστε 1 και ο συναγερμός θα ενεργοποιηθεί.

(5) Με μινυμα SMS: **Κωδικόσ λειτουργίασ 1#**

(εργοστασιακός κωδικός λειτουργίας 123456). Το σύστημα θα απαντήσει με μήνυμα SMS επιτυχούς όπλισης.

## **β. Βραδινι (Μερικι) Όπλιςθ -Όλοι οι ανιχνευτζσ κίνθςθσ και επιλεγμζνεσ παγίδεσ ανενεργοί**

Η Νυχτερινή όπλιση του συστήματος μπορεί να γίνει με 3 τρόπους:

(1) Πληκτρολογώντας τον κωδικό πρόσβασης- προγραμματισμού στην κεντρική μονάδα (εργοστασιακός 123456), το 3 και το ENTER.

- (2) Πατώντας το κουμπί με το σπιτάκι στο τηλεχειριστήριο
- (3) Πατώντας το κουμπί με το σπιτάκι στην εφαρμογή

## **γ.** <u>Αφόπλιση</u>

Η αφόπλιση του συστήματος μπορεί να γίνει με 5 τρόπους:

(1) Πληκτρολογώντας τον κωδικό πρόσβασης- προγραμματισμού στην κεντρική μονάδα (εργοστασιακός 123456), το 2 και το **ENTER**.

(2) Πατώντας το κουμπί με το ανοιχτό λουκέτο στο τηλεχειριστήριο

(3) Πατώντας το κουμπί με το ανοιχτό λουκέτο στην εφαρμογή

(4) Με κλήση: Όταν το σύστημα απαντήσει, θα σας ζητηθεί ο κωδικός λειτουργίας. Μετά την πληκτρολόγηση του κωδικού και την επιτυχή εισαγωγή, θα αναφερθούν οι επιλογές απομακρυσμένης διαχείρισης. Πατήστε 2 και ο συναγερμός θα αφοπλιστεί.

### (5) Με μινυμα SMS: **Κωδικόσ λειτουργίασ 2#**

(εργοστασιακός κωδικός λειτουργίας 123456). Το σύστημα θα απαντήσει με μήνυμα SMS επιτυχούς αφόπλισης.

## **δ.** Κομβίο έκτακτης ανάγκης SOS Alarm

Σε οποιαδήποτε κατάσταση ανάγκης, ιδιαίτερα για μικρά παιδιά και ηλικιωμένους πατάμε το πλήκτρο S O S στην κεντρική μονάδα (κεντρικό τμήμα αριστερά) ή στο τηλεχειριστήριο (εικονίδιο καμπανάκι) και αμέσως αποστέλλεται μήνυμα Έκτακτης Aνάγκης στην εφαρμογή 66W και στα προκαθορισμένα τηλέφωνα ειδοποίησης με SMS.

## ε. Ειδοποίηση Συναγερμού στα Προκαθορισμένα Κινητά- Σταθερά <u>τηλέφωνα με Κλήση και στα Προκαθορισμένα Κινητά τηλέφωνα με Μήνυμα SMS</u>

Σε περίπτωση συναγερμού, το σύστημα θα αποστείλλει άμεσα μήνυμα SMS ταυτόχρονα στα προκαθορισμένα κινητά τηλέφωνα. Έπειτα, θα τηλεφωνήσει στους αριθμούς τηλεφώνου που έχουν προγραμματιστεί να κληθούν.

Όταν το σύστημα μας καλέσει και απαντήσουμε, η σειρήνα θα σταματήσει να ηχεί και θα ακούσουμε ηχητικό μήνυμα που θα περιλαμβάνει στοιχεία του ανιχνευτή που έχει ενεργοποιηθεί. Έπειτα, στο ηχητικό μήνυμα θα δωθούν οι παρακάτω επιλογές απομακρυσμένης διαχείρισης:

**1** για ολική όπλιση

# **2** για αφόπλιση

**3** για να ακούσουμε τι συμβαίνει στο χώρο μας για 30 δευτερόλεπτα.

**4** για να πραγματοποιηθεί αμφίδρομη επικοινωνία. Σε αυτή την λειτουργία μπορείτε να ακούσετε τι συμβαίνει στο χώρο σας καθώς και να μιλήσετε με όποιον βρίςκεται εκεί.

**8** για ενεργοποίηση της σειρήνας. Για απενεργοποίηση της σειρήνας πατιςτε το **9**

Εάν δεν απαντήσουμε στην κλήση ή την απορρίψουμε, το σύστημα θα καλέσει διαδοχικά τους επόμενους αριθμούς. Η ενέργεια αυτή επαναλαμβάνεται 3 φορές (κυκλικές επανακλήσεις).

#### **στ. Απομακρυσμένη Διαχείριση Συστήματος με Κλήση**

Αφού τηλεφωνήσουμε στον αριθμό τηλεφωνου του συστήματος, θα ακούσουμε ηχητικό μήνυμα "Παρακαλώ πληκτρολογήστε Κωδικό". Πληκτρολογείτε τον κωδικό πρόσβασης (εργοστασιακός 123456) και μετά την επιτύχη εισαγωγή θα ακούσετε στο ηχητικό μήνυμα όπου θα δίνονται οι παρακάτω επιλογές:

**1** για ολική όπλιση

**2** για αφόπλιση

**3** για να ακούσουμε τον χώρο μας για 30 δευτερόλεπτα

**4** για να πραγματοποιηθεί αμφίδρομη επικοινωνία. Σε αυτή την λειτουργία μπορείτε να ακούσετε τι συμβαίνει στο χώρο σας καθώς και να μιλήσετε με όποιον βρίςκεται εκεί.

**8** για ενεργοποίηση της σειρήνας. Για απενεργοποίηση της σειρήνας  $\pi$ ατήστε το **9.** 

**θμείωςθ: Η αμφίδρομθ επικοινωνία μπορεί να πραγματοποιθκεί απευκείασ μζςω τθσ εφαρμογισ TUYA, πατϊντασ το εικονίδιο INTERCOM ςτθν οκόνθ ενεργειϊν.**

### **6.** Συντήρηση- Έλεγχοι συστήματος

Το ολοκληρωμένο σύστημα συναγερμού έχει έναν εξαιρετικό σχεδιασμό και χρησιμοποιεί εξελιγμένη τεχνολογία. Θα πρέπει να χρησιμοποιείτε προσεκτικά. Ακολουθούν μερικές συμβουλές οι οποίες απαιτούνται για να θεωρείται το προϊόν εντός εγγύησης, καθώς και για την παράταση της διάρκειας ζωής του συστήματος.

 $\triangleright$  Τοποθετήστε τον συναγερμό και όλα τα εξαρτήματα μακριά από παιδιά

 $\triangleright$  Κρατήστε τον συναγερμό στεγνό. Βροχή, υγρασία και λοιπά θα διαβρώσουν το ηλεκτρονικό κύκλωμα.

≻ Μη τοποθετείτε τον συναγερμό σε βρώμικες τοποθεσίες, αλλιώς τα ηλεκτρονικά εξαρτήματα μπορεί να πάθουν ζημιά.

> Μη τοποθετείτε τον συναγερμό σε τοποθεσίες με πολύ υψηλές θερμοκρασίες. Η υψηλή θερμοκρασία θα μειώσει τη διάρκεια ζωής του

συναγερμού, των ηλεκτρονικών εξαρτημάτων του, της μπαταρίας και μπορεί να παραμορφώσει ή να λειώσει κάποια πλαστικά μέρη.

 $▶$  Μη τοποθετείτε τον συναγερμό σε τοποθεσίες με πολύ χαμηλές θερμοκρασίες. Η χαμηλή θερμοκρασία μπορεί να προκαλέσει συμπύκνωση και να καταστρέψει τον συναγερμό.

Συνίσταται ο περιοδικός έλεγχος λειτουργίας του συστήματος:

Ελέγξτε την κεντρική μονάδα κάθε τρεις μήνες:

Αν οπλίζει/αφοπλίζει κανονικά. Αν καλεί τους τηλεφωνικούς αριθμούς κανονικά.

Αν λαμβάνει τα σήματα από τους αισθητήρες κανονικά. Αν οι εφεδρικές μπαταρίες δουλεύουν κανονικά.

- Ελέγξτε τους ασύρματους ανιχνευτές μια φορά το μήνα: Διεγείρετε τους ασύρματους ανιχνευτές για να δείτε αν ενεργοποιούν τον συναγερμό κανονικά.
- Ελέγξτε τις μπαταρίες των ανιχνευτών.
- Ελέγξτε αν οι ανιχνευτές μπορούν να επικοινωνήσουν μη τη κεντρική μονάδα.

Εφόσον ο συναγερμός είναι μονίμως σε λειτουργία ή standby mode το τροφοδοτικό της κεντρικής μονάδας θα πρέπει να είναι συνδεδεμένο σε μία καλή και αξιόπιστη πρίζα.

Μη τοποθετείτε τον συναγερμό κοντά στο δωμάτιο ή στο γραφείο σας, επειδή σε περίπτωση συναγερμού η σειρήνα ηχεί πολύ δυνατά και μπορεί να σας χαλάσει την ξεκούραση ή τη δουλειά σας.

Αν ο συναγερμός μένει αρκετό καιρό εκτός λειτουργίας, καλό θα είναι να βγαίνει από την τροφοδοσία για να μην φθείρεται.

Μην επιχειρείτε να διορθώσετε ή να αποσυναρμολογήσετε τη συσκευή αλλιώς μπορεί να τραυματιστείτε και να χάσετε την εγγύηση.

Μην βάζετε τον αριθμό "100" σαν αριθμό κλήσης του συναγερμού χωρίς άδεια από την αστυνομία.

#### **Πιθανά Προβλήματα που Μπορεί να Εμφανιστούν κατά τον Προγραμματισμό- Λειτουργία**

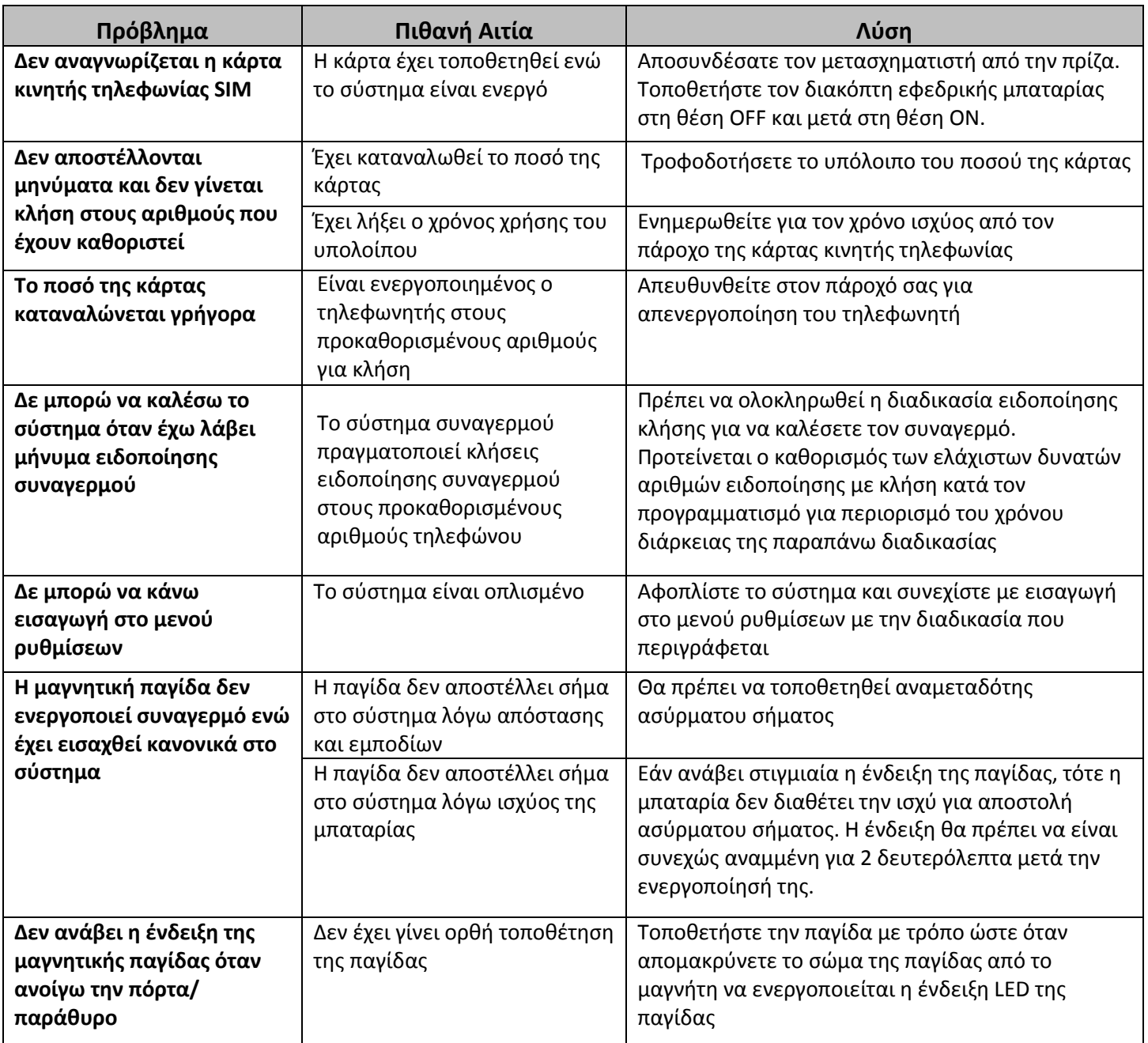

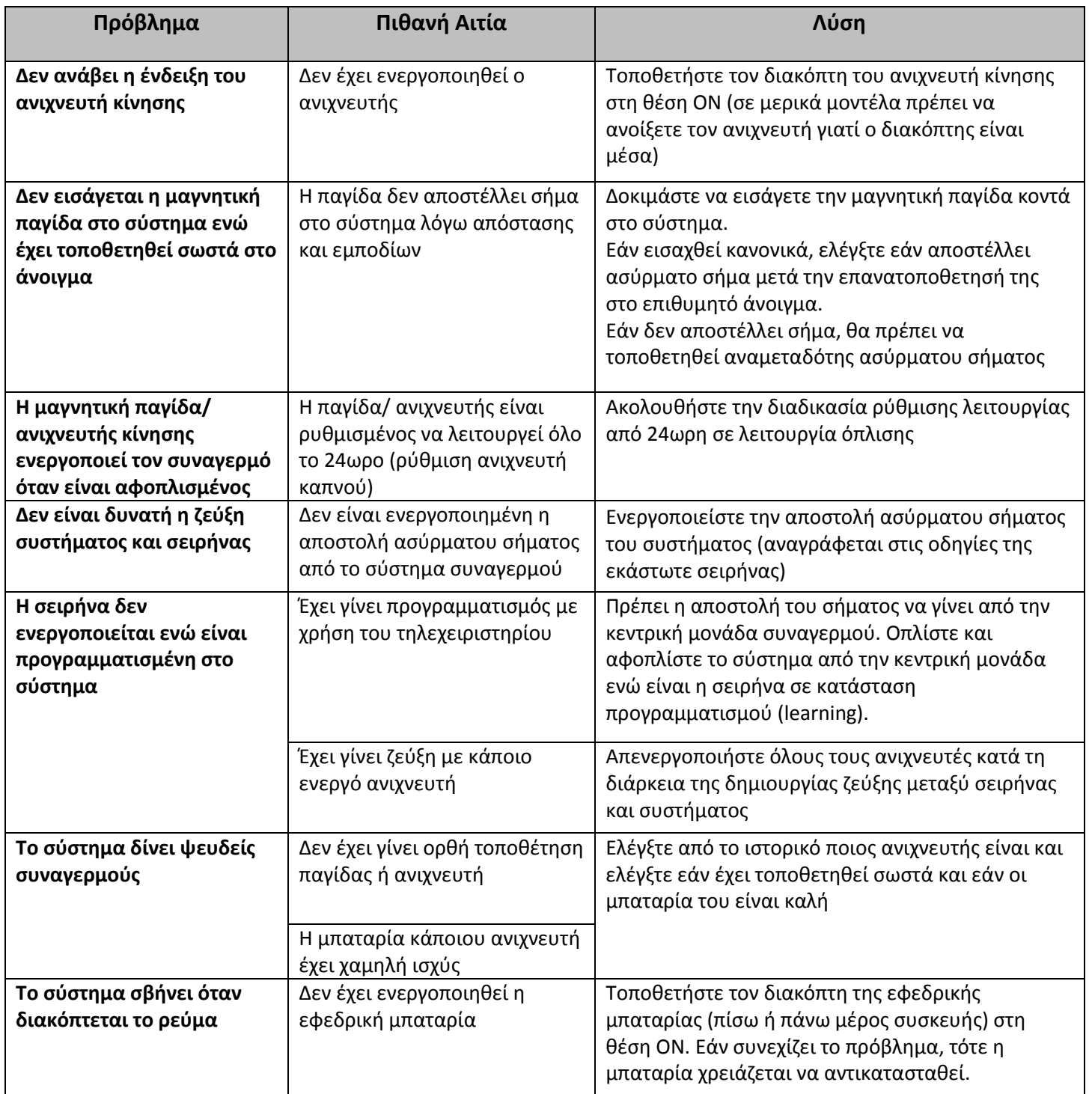

Για οποιαδήποτε πληροφορία ή διευκρίνιση σχετικά με την εγκατάσταση και την λειτουργία του συστήματος, θα χαρούμε να σας εξυπηρετήσουμε στο 210 5779772 *Μην διςτάςετε να μασ πείτε την γνώμη ςασ. Είναι αναγκαία για την βελτίωςη των υπηρεςιών και των οδηγιών που εκδίδουμε αποκλειςτικά για εσάς, τους απλούς χρήστες.*